## УТВЕРЖДАЮ

Первый заместитель генерального **директора работе ПЕРИПУНОВ**  $2018$  r.

# **Инструкция**

# **Тестер радиокоммуникационный универсальный CMU200**

**Методика поверки 651-18-042 МП**

2018 г.

#### $\mathbf{1}$ Основные положения

 $1.1.$ Настоящая методика устанавливает методы и средства первичной и периодической поверок тестера радиокоммуникационный универсальный СМU200, зав. №108698. производства компании «Rohde & Schwarz GmbH & Co. KG» (Германия) (далее - CMU200).

1.2 Интервал между поверками - 1 год.

1.3. Периодическая поверка CMU200 в случае их использования для измерений меньшего числа величин или на меньшем числе поддиапазонов измерений, по отношению к указанным в разделе «Метрологические и технические характеристики» Описания типа, допускается на основании письменного заявления эксплуатирующей организации, оформленного в произвольной форме. Соответствующая запись должна быть сделана в свидетельстве о поверке средства измерений.

 $\overline{2}$ Операции поверки

 $2.1$ При проведении поверки должны производиться операции, указанные в таблице 1.

Таблица 1 - Операции поверки

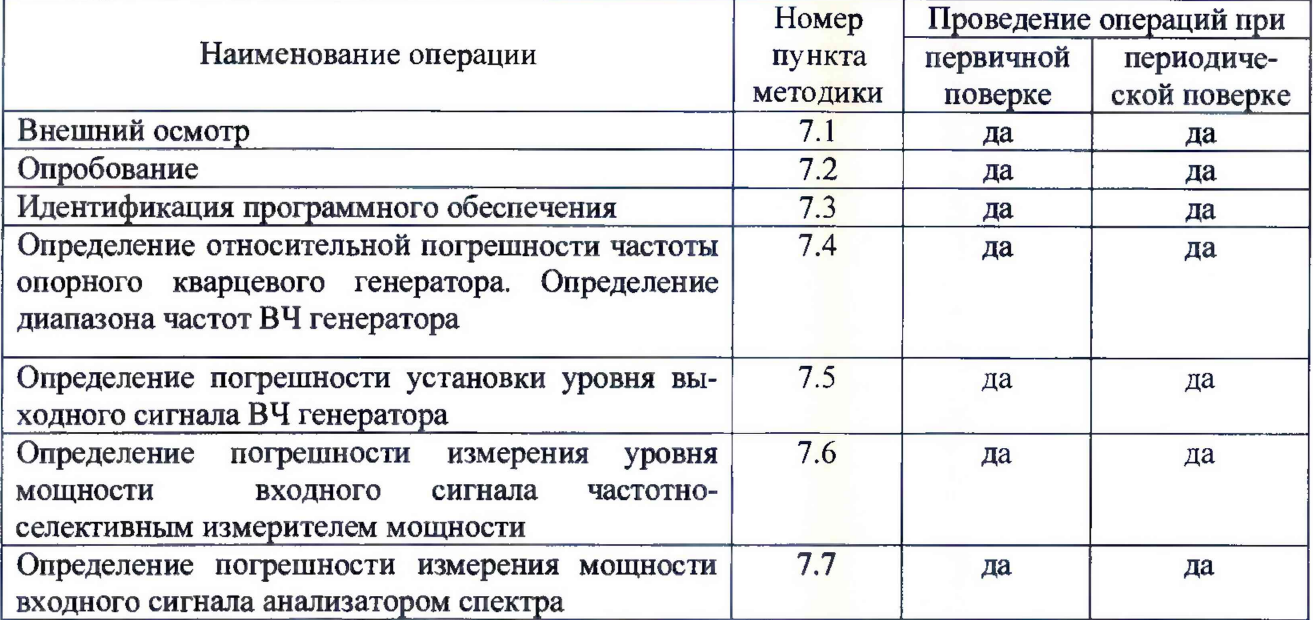

2.2 При получении отрицательных результатов в процессе выполнения операций по любому из пунктов таблицы 1 CMU200 признается непригодным и к эксплуатации не допускается.

- 3 Средства поверки
- $3.1$ Средства поверки приведены в таблице 2.

Таблица 2 - Средства поверки

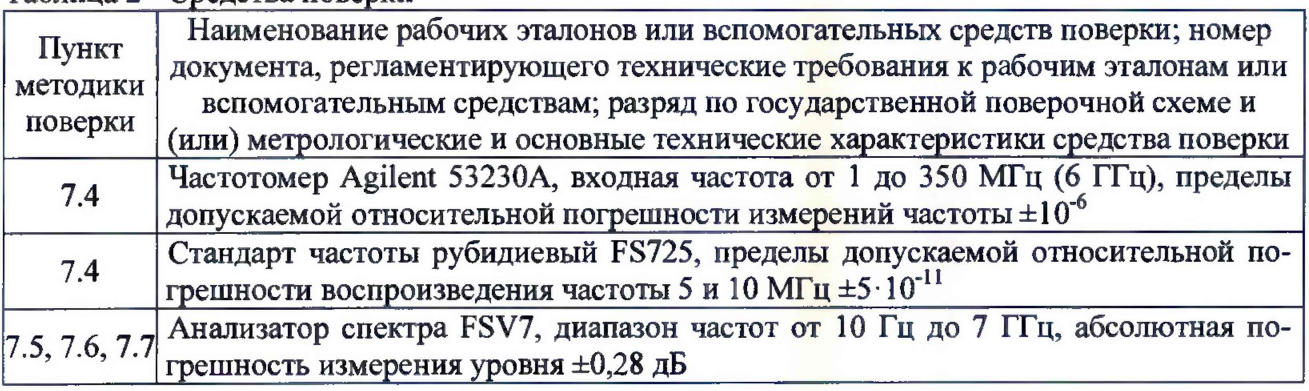

Продолжение Таблицы 2.

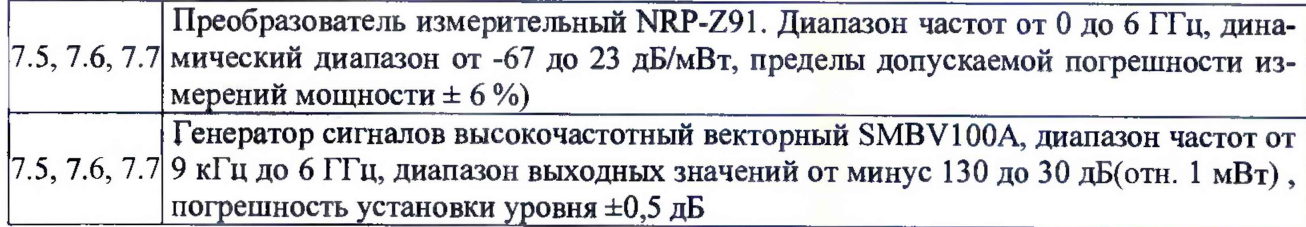

3-2 Вместо указанных в таблице 2 средств поверки допускается применять другие аналогичные средства поверки, обеспечивающие определение метрологических характеристик поверяемого CMU200 с требуемой точностью.

3.3 Применяемые при поверке средства измерений и рабочие эталоны должны быть поверены и иметь свидетельства о поверке с неистекшим сроком действия на время проведения поверки или оттиск поверительного клейма на приборе или в документации.

4 Требования безопасности при поверке

4.1 При проведении операций поверки должны быть соблюдены меры безопасности, указанные в соответствующих разделах эксплуатационной документации на средства измерений, используемых при поверке.

4.2 К проведению поверки CMU200 допускается инженерно-технический персонал со среднетехническим или высшим радиотехническим образованием, имеющим опыт работы с радиотехническими установками, ознакомленный с руководством по эксплуатации (РЭ) и документацией по поверке и имеющий право на поверку (аттестованными в качестве поверителей).

5 Условия поверки

5.1. При проведении поверки должны соблюдаться следующие условия:

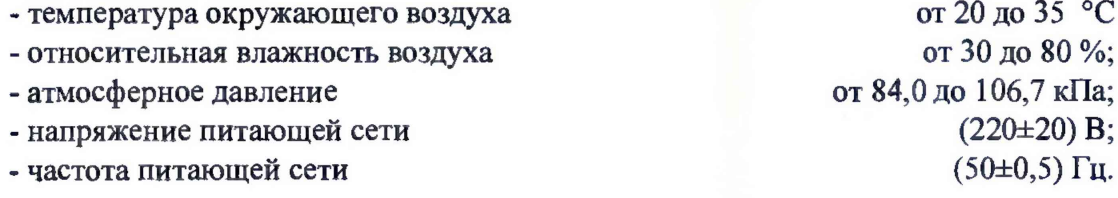

6 Подготовка к поверке

6.1 Поверитель должен изучить руководство по эксплуатации поверяемого CMU200 и используемых средств поверки.

6.2 Поверяемый CMU200 должен быть выдержан в помещении в расположении средств поверки не менее 2-х часов.

6.3 CMU200 и средства поверки должны быть подготовлены к работе в соответствии с РЭ.

7 Методы (методики) поверки

7.1 Внешний осмотр

7.1.1 При внешнем осмотре проверить:

- отсутствие механических повреждений и ослабление элементов, чёткость фиксации их положения;

- чёткость обозначений, чистоту и исправность разъёмов и гнёзд, наличие и целостность пломб;

- **комплектность** согласно требованиям эксплуатационной документации;

- наличие маркировки согласно требованиям эксплуатационной документации.

71.2 Результаты внешнего осмотра считать положительными, если выполняются требования, перечисленные в п. 7.1.1.

3

 $7.2$ Опробование

7.2.1 Установить главный переключатель на задней панели из положения 0 в положение I.

7.2.2 Нажать клавишу On/StandBy. Загорится зеленый светодиод слева. После активации рабочего режима на дисплее на несколько секунд появится стартовое меню. Пока оно отображается на экране, тестер производит стартовое самотестирование.

7.2.3 Нажать клавишу **MENU SELECT** выбрать **Basic**  $\mathbf{B}$ меню function->Base->Maintenance и запустить вид самотестирования Continuous Selftest.

Результаты опробования считать положительными, если на дисплее не появилось сообщений об ошибках.

7.3 Идентификация ПО

7.3.1 Войти в меню Setup, выбрать вкладку Options. На экране CMU200 должны отобразиться идентификационные данные CMU200 и версия установленного программного обеспечения и перечень опций.

7.3.2 Результаты поверки считать положительными, если идентификационные данные программного обеспечения соответствуют идентификационным данным, приведённым в таблице 3.

Таблица 3

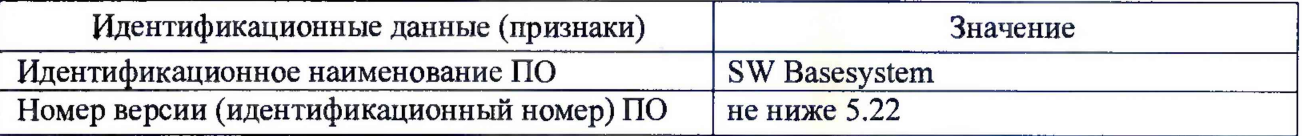

7.4 Определение относительной погрешности частоты опорного кварцевого генератора. Определение диапазона частот ВЧ генератора

7.4.1 Включить приборы и соединить их в соответствии со схемой, представленной на рисунке 1.

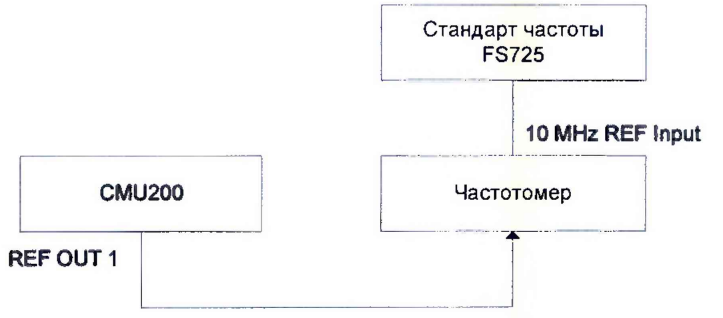

Рисунок 1 - Схема подключения СИ

7.4.2 Измерить частоту сигнала Гизм при помощи частотомера.

7.4.3 Относительную погрешность частоты опорного генератора ( $\partial f$ ) вычислить по формуле  $(1)$ :

$$
\delta f = \frac{f_{\text{HOM}} - f_{\text{M3M}}}{f_{\text{M3M}}},\tag{1}
$$

где  $J$  ном - номинальное значение частоты опорного генератора, Гц;  $f_{\text{\tiny{H3M}}}$  - измеренное частотомером значение частоты, Гц.

7.4.4 Соединить выход частоты 10 МГц стандарта частоты с входом внешней опорной частоты генератора сигналов в соответствии с рисунком 2.

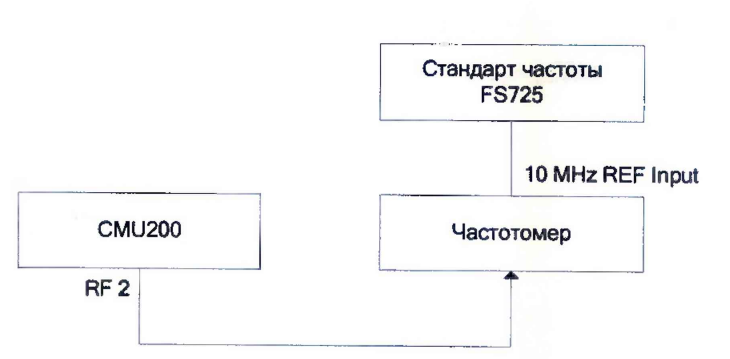

Рисунок 2 - Схема подключения СИ

7.4.5 Соединить выход RF2 тестера CMU200 сигналов с входом частотомера. Установить следующие параметры выходного сигнала ВЧ генератора:

—уровень сигнала 0 дБ(отн. 1 мВт)

—частоту выходного сигнала в соответствии с таблицей 2

Таблица 2

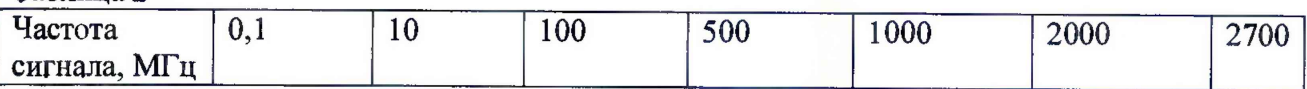

Результаты поверки считать положительными, если значение относительной погрешности частоты опорного генератора находится в пределах  $\pm (T \cdot 2 \cdot 10^{-7} + 0.1)$ , где Тколичество лет с даты выпуска, диапазон рабочих частот анализатора соответствует таблице  $2.$ 

7.5 Определение погрешности установки уровня выходного сигнала ВЧ генератора

7.5.1 Определение погрешности проводится по схеме соединений, приведенной на рисунке 3.

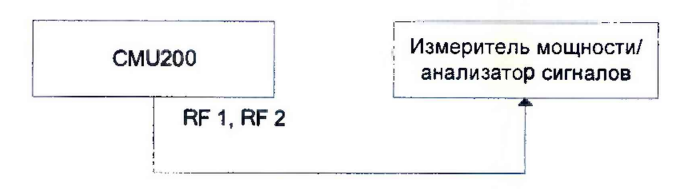

Рисунок 3 - Определение погрешности установки уровня выходного сигнала ВЧ генератора.

7.5.2 Установить режим ВЧ-генератора, для чего выбрать в меню Basic Functions пункт RF Analyzer/Generator, вкладка Generator. Установить значение выходной мощности ВЧ генератора минус 27 дБ(отн. 1 мВт) и значение частоты 100 кГц.

7.5.3 Выполнить измерение уровня выходного сигнала и зафиксировать полученное значение.

7.5.4 Пользуясь цифровой клавиатурой или вращающейся ручкой управления, устанавливать в блоке цифровых входных данных значения уровней и частот выходного сигнала ВЧ генератора, в соответствии с таблицей 3. .Для уровней сигнала менее минус 60 дБ(отн. 1 мВт) и частотой ниже 50 МГц измерения проводить с помощью анализатора сигналов, устанавливая центральную частоту анализатора в соответствии с таблицей 3 и полосу обзора 10 кГц, и использовать режим работы анализатора Peak Search.

Таблица 3

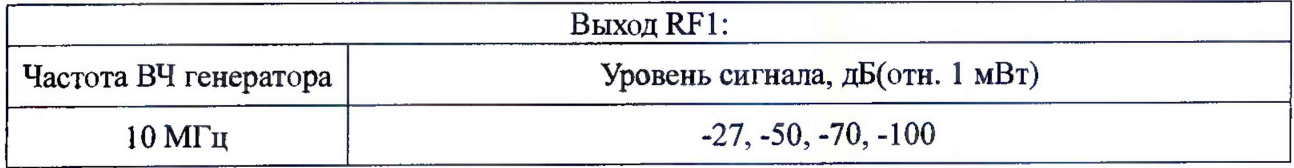

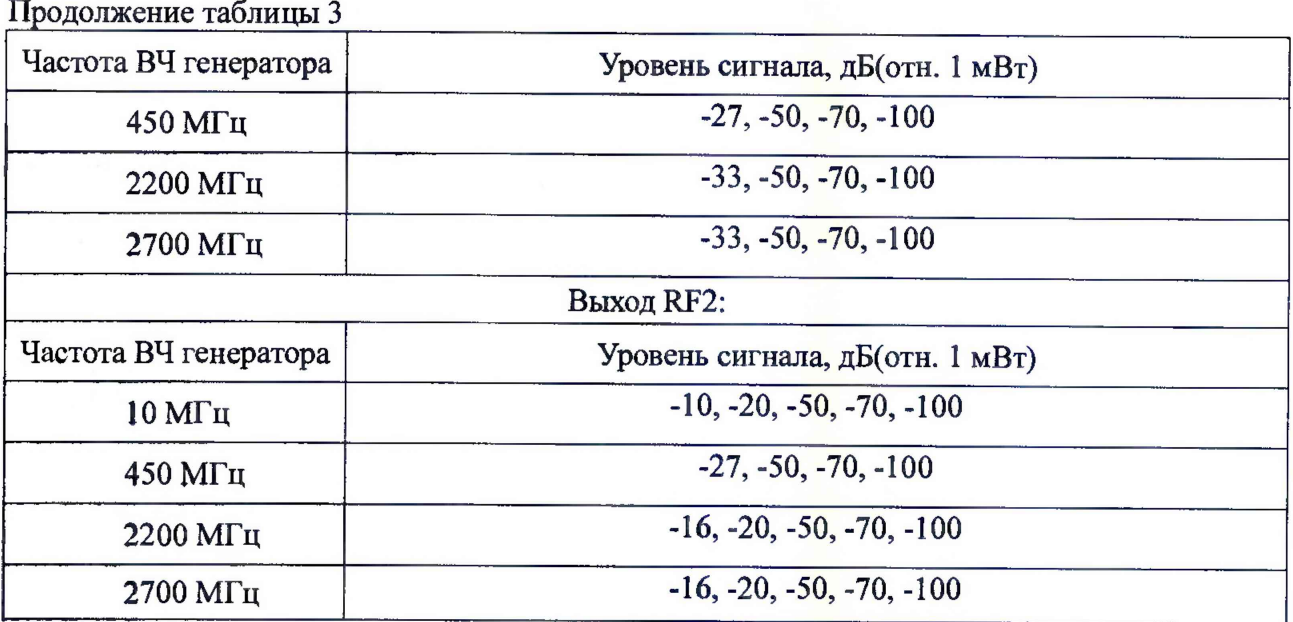

7.5.5 Погрешность установки уровня выходного сигнала определить по формуле (2):  $\Delta P = \text{Pycr}[\text{AB}(\text{orth. 1 mBr})] - \text{P} \text{M3m}[\text{AB}(\text{orth. 1 mBr})],$  (2)

7.5.6 где Руст - установленное значение уровня выходного сигнала, дБ(отн. 1 мВт) , Ризм - измеренное значение уровня выходного сигнала.

Результаты поверки считать положительными, если значения погрешности установки уровня выходного сигнала находятся в пределах, указанных в таблице 4. Таблина 4

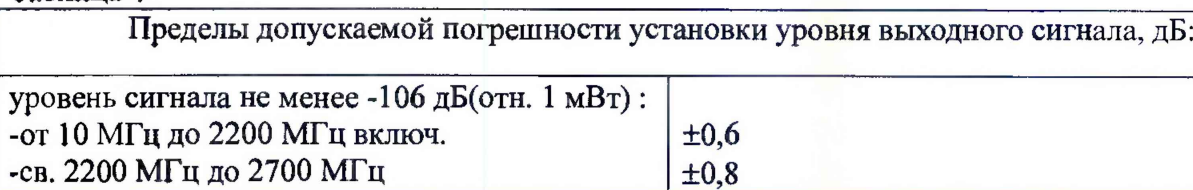

7.6 Определение значения погрешности измерения уровня мощности входного сигнала частотно-селективным измерителем мощности

7.6.1 Подключить ВЧ генератор сигналов к соединителю N-типа (RF1, RF2 или RF4 IN) тестера. Анализатор спектра или измеритель мощности (в зависимости от частотного диапазона и уровня сигнала), включается в измерительную цепь для контроля установки уровня выходного сигнала генератора.

7.6.2 Пользуясь указаниями Operation Manual, установить выход испытуемого тестера на необходимый соединитель (RF 1, RF 2 или RF 4 IN), выбрать в меню RF Analyzer/Generator режим Pow.Meter Freq.Sel. Установить на тестере ширину полосы измерения Bandwidth = 1 кГц.

7.6.3 Установить на ВЧ генераторе частоту 10 МГц и, используя внешний измеритель мощности, установить уровень выходного сигнала генератора минус 40 дБ(отн. 1 мВт). Измерить мощность тестером CMU200.

7.6.4 Повторить измерения для частот и уровней генератора, приведенных в таблице 5 .

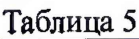

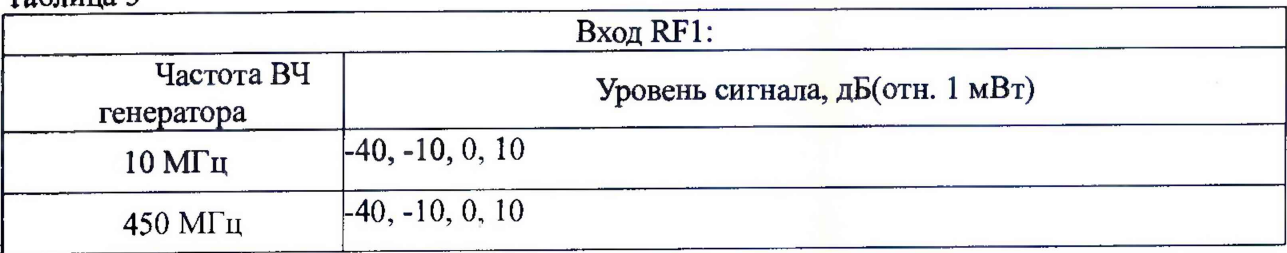

### Продолжение таблицы 5

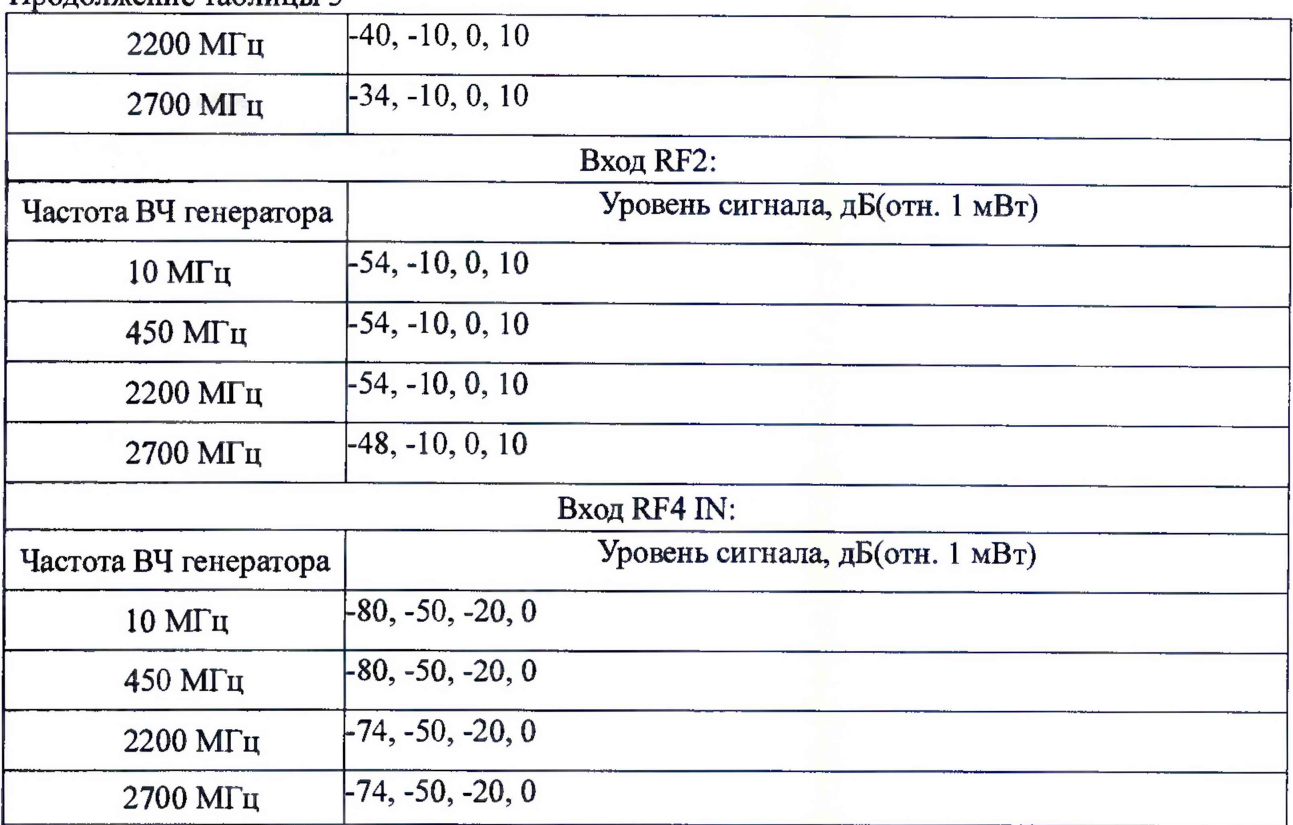

Результаты поверки считать положительными, если диапазон частот анализа составляет от 10 МГц до 2,7 ГГц, а значения погрешности измерения уровня выходного сигнала находятся в пределах, указанных в таблице 6.

Таблица 6

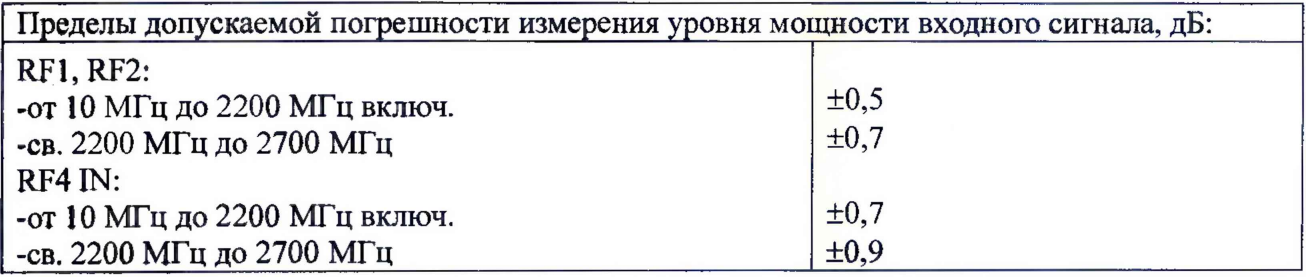

7.7 Определение диапазона частот, диапазона и погрешности измерения мощности анализатором спектра.

7.7.1 Подключить ВЧ генератор сигналов к соединителю N-типа (RF1, RF2 или RF4 IN) тестера. Измерительный приемник или измеритель поглощаемой ВЧ мощности МЗ-51 (в зависимости от частотного диапазона и уровня сигнала), включается в измерительную цепь для контроля установки уровня выходного сигнала генератора.

7.7.2 Пользуясь указаниями Operation Manual, установить поверяемый тестер в режим измерения мощности сигнала анализатором спектра, для чего нажать клавишу Menu Select и выбрать пункт измерительного меню Spectrum. Установить центральную частоту 10 МГц, для полосы обзора и полосы разрешения выбрать режим автоматического определения.

7.7.3 Установить на ВЧ генераторе частоту 10 МГц и, используя внешний измеритель мощности, установить уровень выходного сигнала генератора минус 90 дБ(отн. 1 мВт) . Измерить мощность тестером CMU200.

7.7.4 Повторить измерения для частот и уровней генератора, приведенных в таблице 7.

Таблица 7

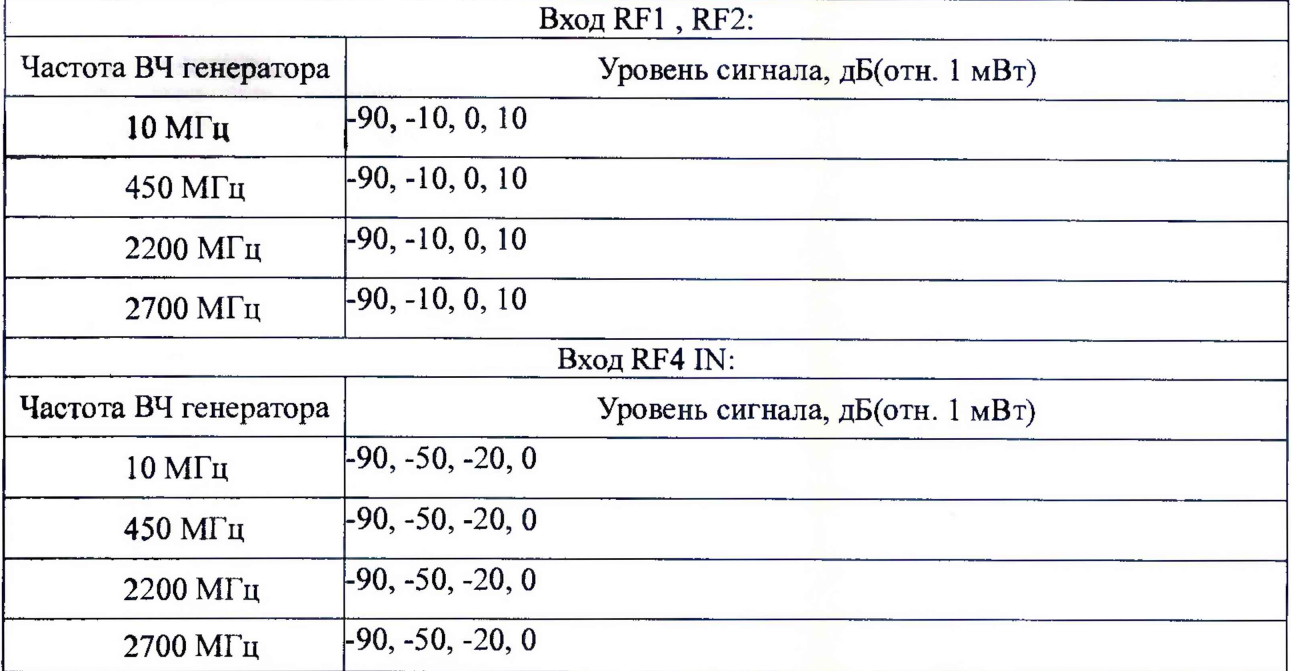

Результаты поверки считать положительными, если диапазон частот анализа составляет от 10 МГц до 2,7 ГГц, а значения погрешности измерения мощности находятся в пределах, указанных в таблице 8.

Таблица 8

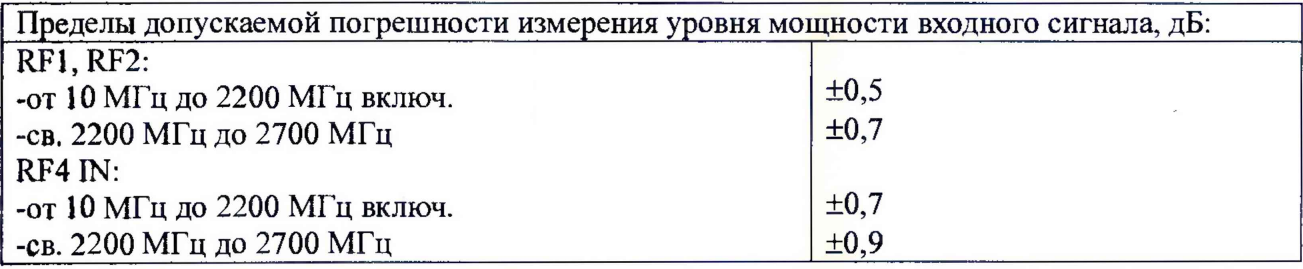

### 8 Оформление результатов поверки

8.1. При положительных результатах поверки на CMU200 выдают свидетельство установленной формы. Знак поверки наносится на свидетельство о поверке.

8.2, В случае отрицательных результатов поверки применение CMU200 запрещается, на него выдается извещение о непригодности к применению с указанием причин непригодности.

Начальник НИО-1 ФГУП «ВНИИФТРИ»

О.В. Каминский